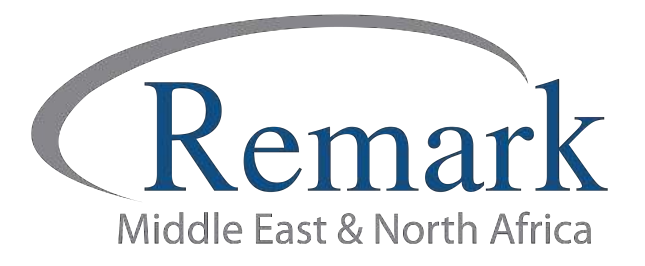

## كيفية تثبيت النسخة التجريبية لبرنامج ريمارك أوفيس

## ( الإصدار الحادي عشر )

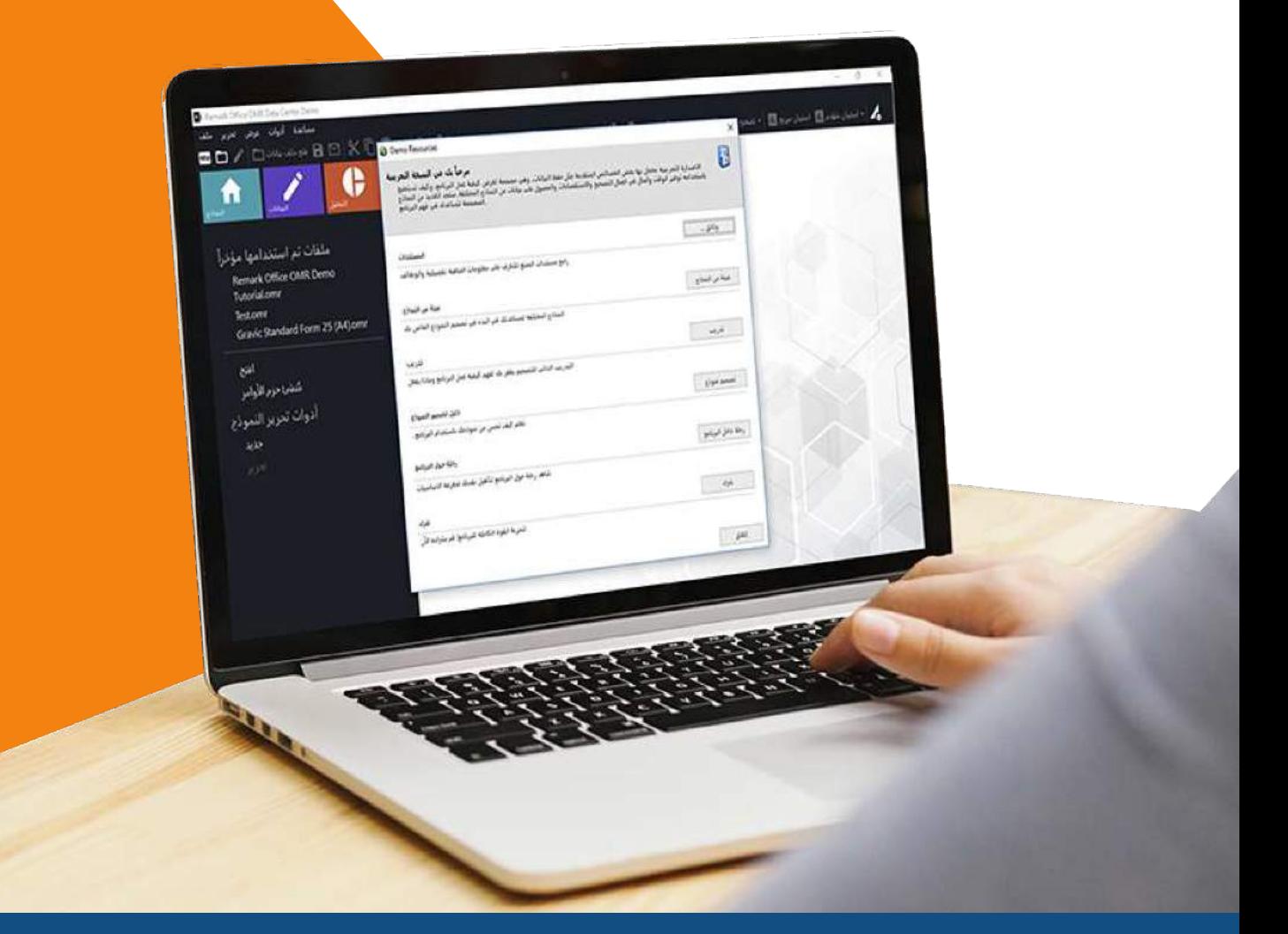

انتاج: فريق عمل ريمارك بالشرق الأوسط

www.remarkomrsoftware.com

في البداية نُحيطك علماً أن الإصدار التجريبي لبرنامج ريمارك أوفيس للتصحيح الالكتروني للاختبارات لا يتمتع بكامل ميزات الإصدار الكامل ولكن يُمكن للمستخدم من خلاله التعرف بشكل عام على كيفية التعامل مع البرنامج والتجربة العملية للتصحيح الالكتروني لأوراق إجابات الطلاب .

قبل البدء في عملية التثبيت قم باتباع الخطوات التالي لضبط اعدادات النظام لجهاز الكمبيوتر الخاص بك حتى تتم عملية التثبيت بطريقة صحيحة .

<mark>أولاً</mark>: يجب أن نتأكد ان الجهاز الذي سيتم تشغيل البرنامج عليه متصل بالانترنت

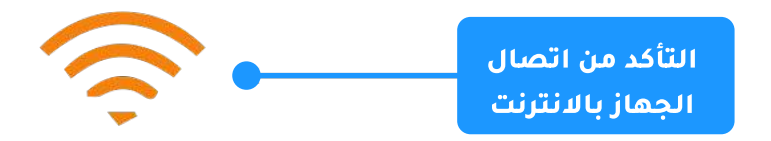

<mark>ثانياً</mark> .يجب التأكد من ضبط ساعة النظام على الوقت الصحيح وكذلك التأكد من ضبط التاريخ على اليوم الصحيح وأن التقويم هو التقويم الميلادي وليس الهجرى أو أى تقويم آخر.

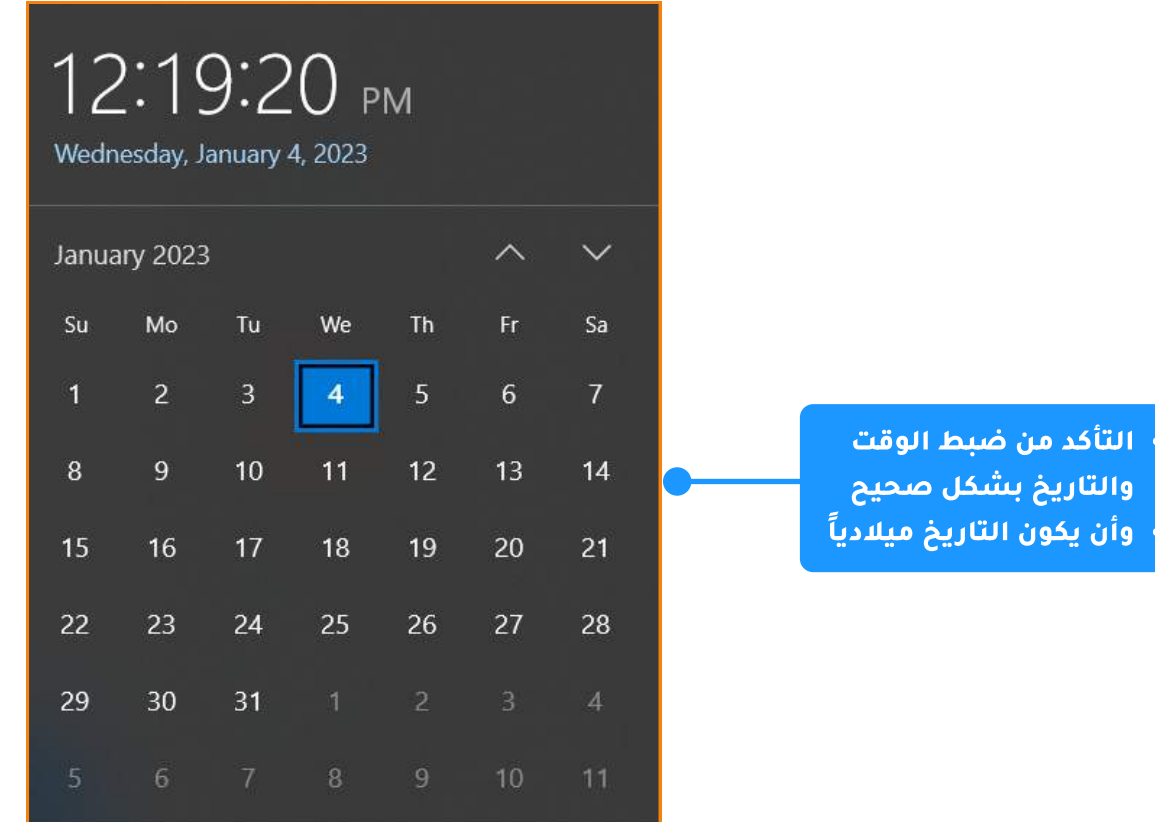

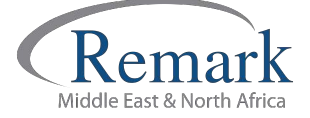

**ثالثاً:** التأكد من ضبط لغة نظام التشغيل ويندوز الى اللغة العربية عن طريق الخطوات التالية:

- الدخول على لوحة التحكم Control panel
- فتح أداة ضبط الإعدادات الاقليمية واللغة
- من خيارات الموقع Location قم بتحديد اسم الدولة العربية التي سيتم تشغيل البرنامج فيها

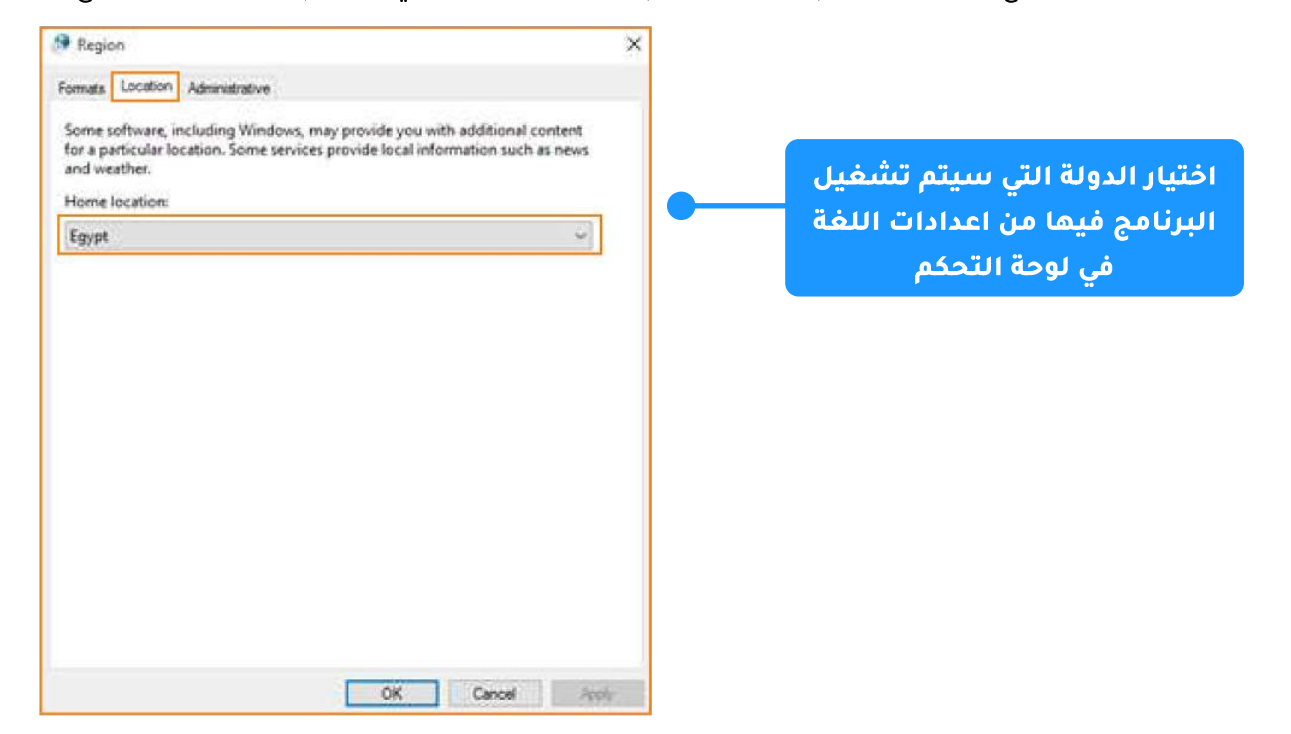

- ومن خيارات الإدارة Administrative قم بالضغط على Change system locale ثم اختيار اللغة العربية
	- ثم الضغط على OK حينها سيحتاج الجهاز إلى إعادة تشغيل النظام

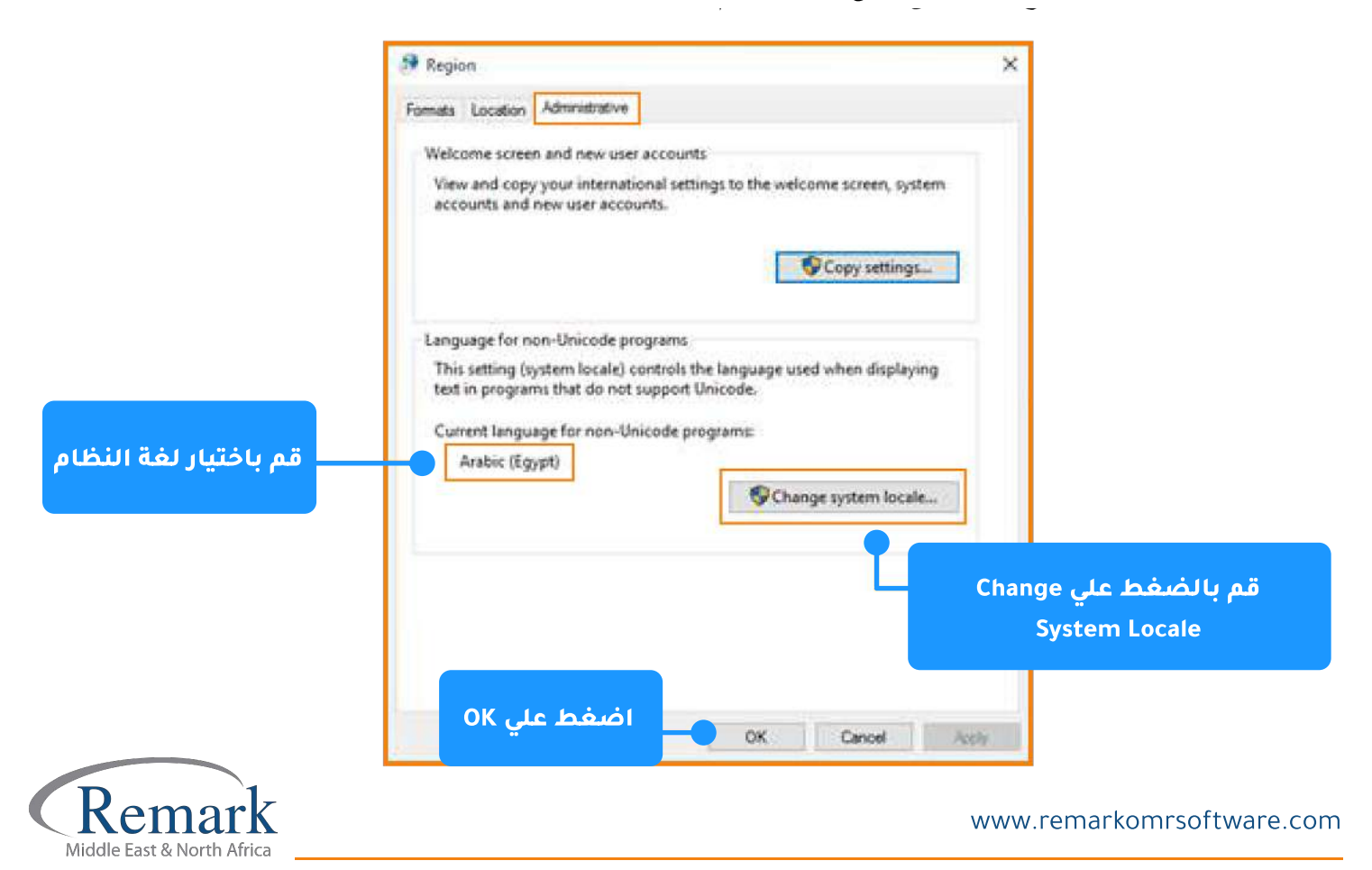

- حين الشروع في تثبيت برنامج ريمارك اوفيس قم بفتح المجلد الذي تم حفظ ملف التثبيت به ثم قم بالضغط عليه
- يظهر البرنامج في مرحلة التجهيز والإعداد للتثبيت وتظهر لك شاشة التثبيت، قم بالضغط على التالي ثم نعم لاستكمال التثبيت

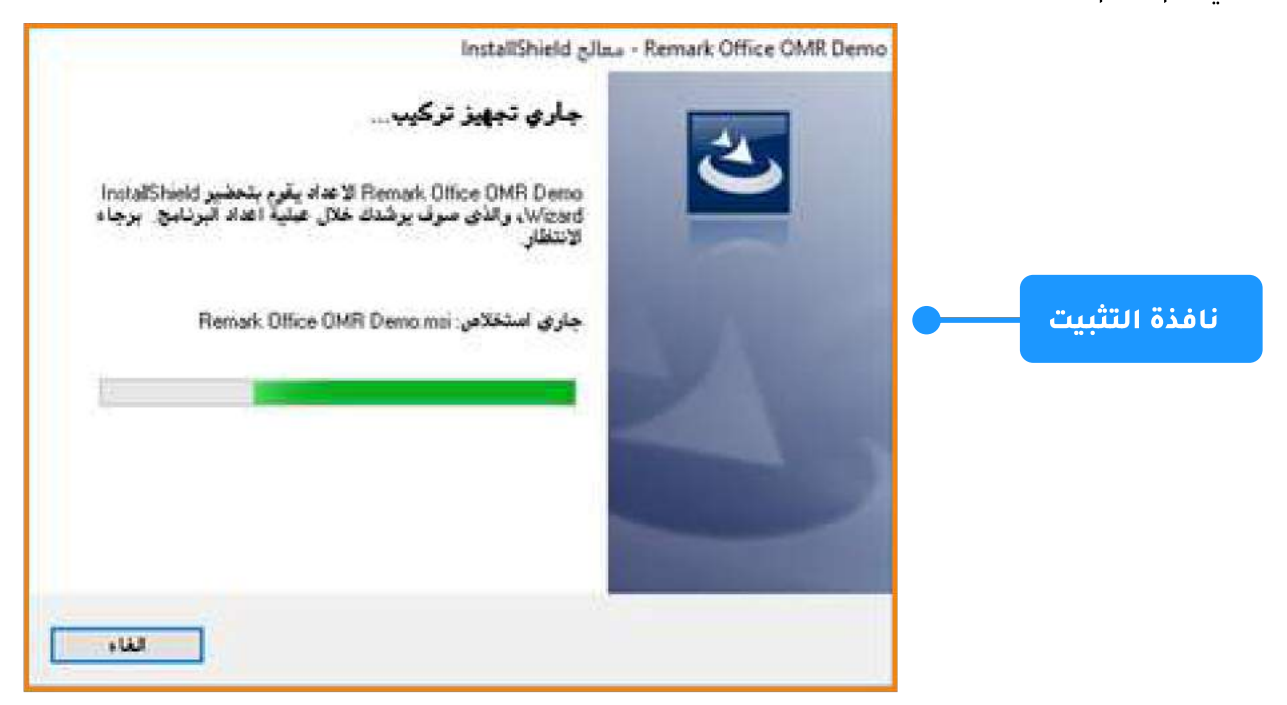

• بعد الانتهاء من عملية التثبيت سيقوم البرنامج تلقائياً بإنشاء اختصار على سطح المكتب وفي قائمة Start حيث يمكن تشغيل البرنامج منهما مباشرة. ثم يقوم البرنامج ببدء التشغيل.

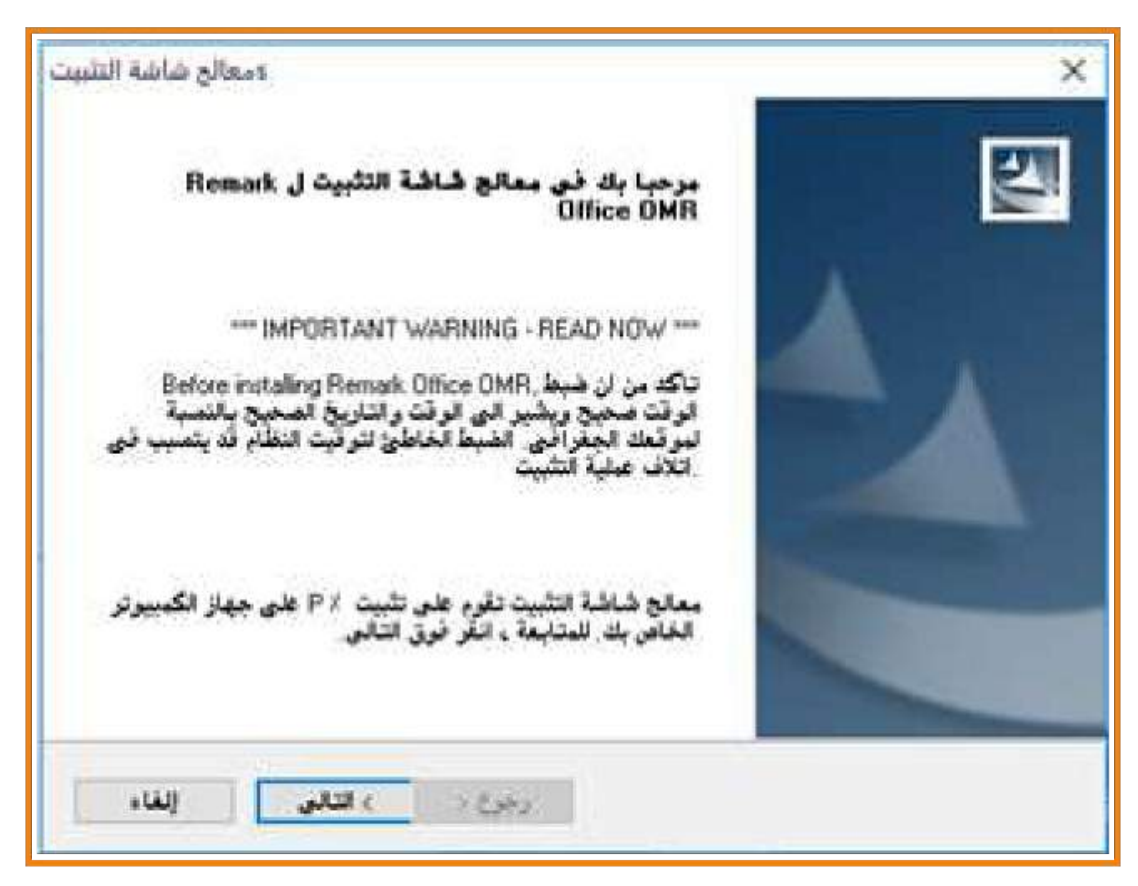

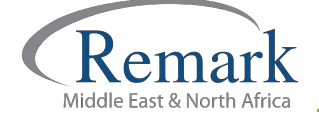

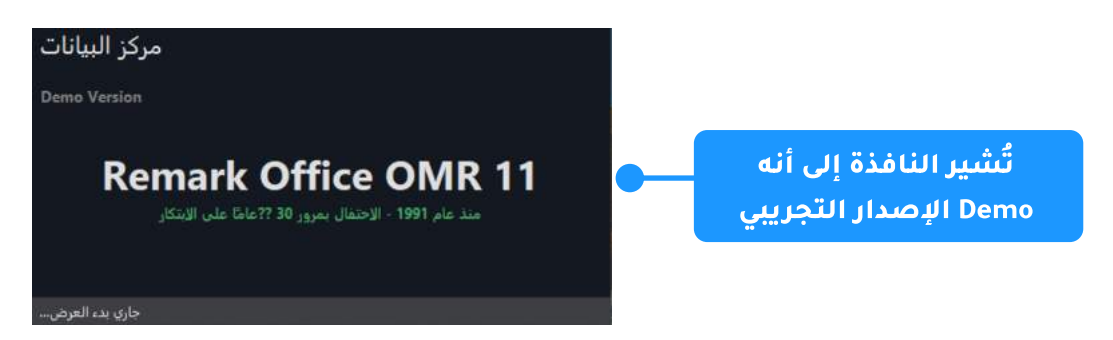

- تظهر لنا الآن نافذة توضح لنا عدد مرات التشغيل المتاحة وهي 9 مرات أو 7 أيام تشغيل وهي الفترة التي يسمح البرنامج بتشغيلها بدون عملية التنشيط .
- وسيُذكرنا البرنامج بكل مرة يتم فتح البرنامج فيها أننا نستخدم النسخة التجريبية من خلال نافذة المساعدة التالية.

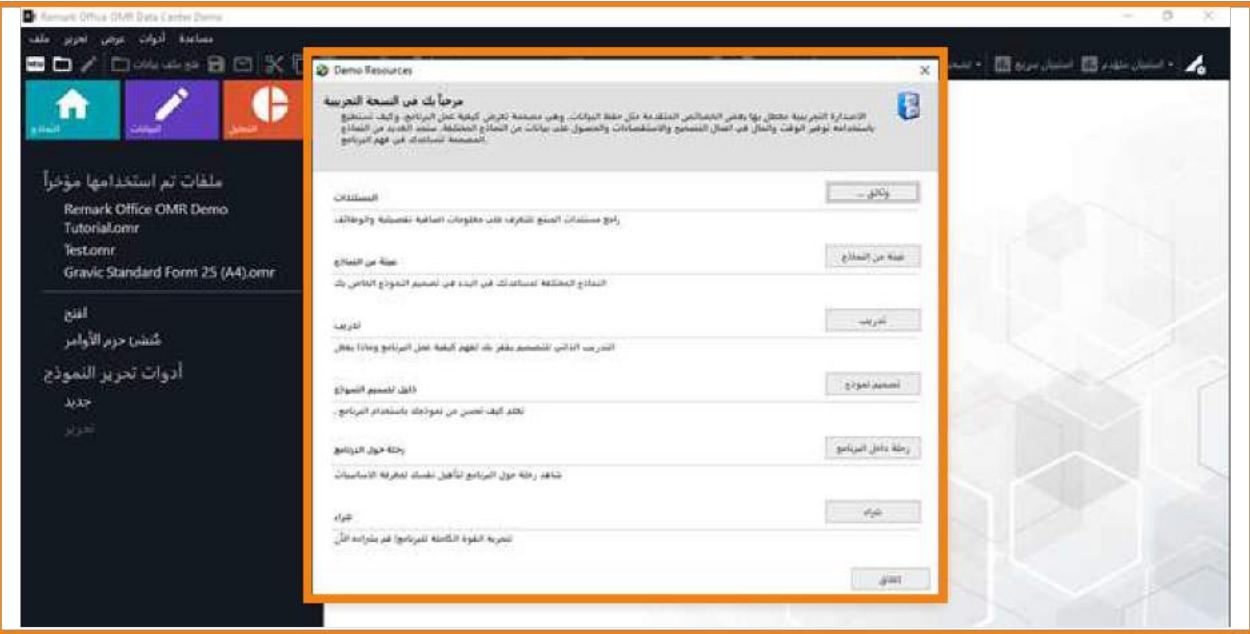

• عند فتح البرنامج أن نلاحظ كما ذكرنا أن الإصدار التجريبي لا يتمتع بكافة ميزات الإصدار الكامل حيث يمكنه قراءة أوراق الإجابات بحد أقصى 10 ورقات وبعدها ستظهر رسالة بعد قبول أكثر من ذلك مع عدم القدرة على حفظ أو تصدير أي نوع من أنواع التقارير .

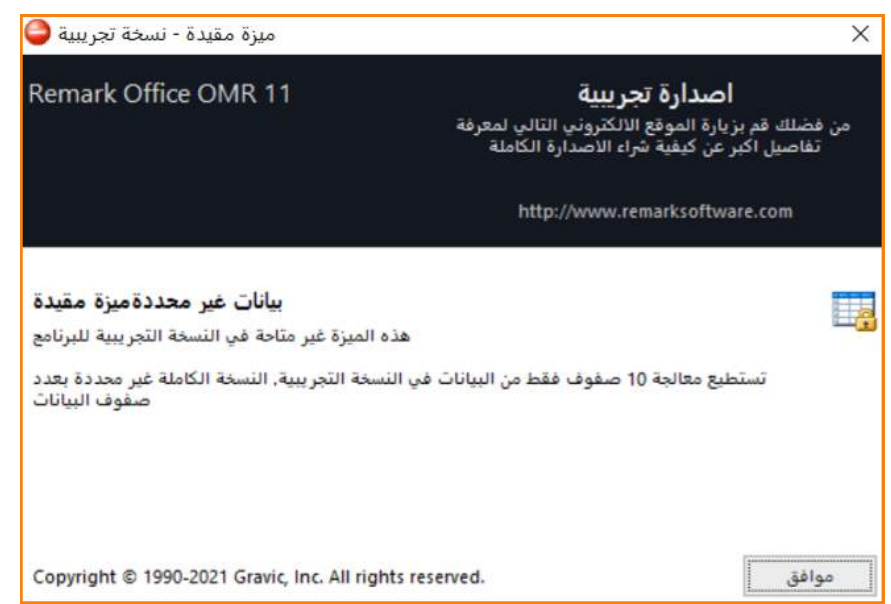

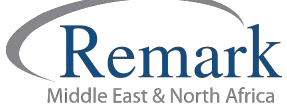

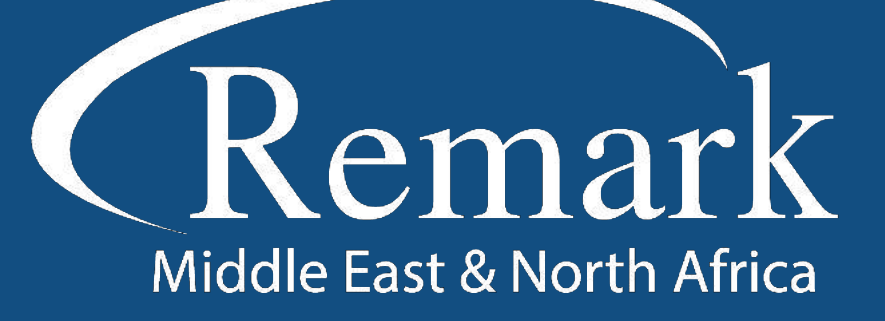

البرنامج الأمريكي الأول عالمياً للتصحيح<br>الالكتروني للاختبارات الورقية

 $\binom{1}{k}$  +20 10 6000 5005

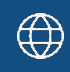

www.remarkomrsoftware.com

 $\circledR$  info@remarkomrsoftware.com

**Follow Us** 

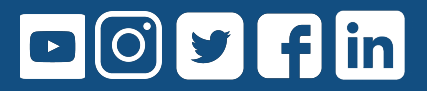

انتاج: فريق عمل ريمارك بالشرق الأوسط جميع الحقوق محفوظة